## **Environment Online**

# Reference guide – Create a proposal Version 3.0 current as published 19 June 2024

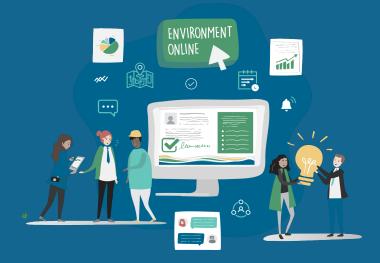

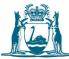

Government of Western Australia Department of Water and Environmental Regulation

### **Prerequisites**

To create a proposal in Environment Online, you must be a registered individual or entity. Refer to the Get Started Guide for details on how to register.

Before creating a proposal, a project needs to be linked. Refer to the *Reference Guide – Create a Project*.

You must be logged in to Environment Online to create a proposal.

#### **Create a proposal**

1. Log in to Environment Online

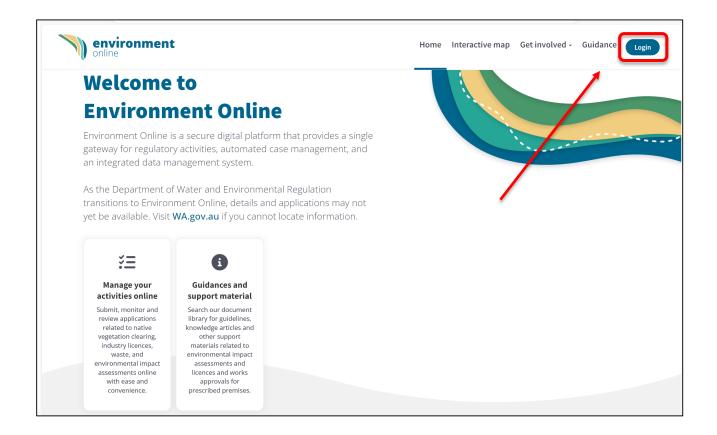

2. Navigate to **My environment** to view your current projects and applications.

| environmen | it          |                     |                     | Ho | me Interactive r                    | map Ge | et involved - Gui                                                | dance My environmer             | it 🖉 | ) ~   |
|------------|-------------|---------------------|---------------------|----|-------------------------------------|--------|------------------------------------------------------------------|---------------------------------|------|-------|
|            | My env      | ironment            |                     |    |                                     |        |                                                                  |                                 |      |       |
|            | HG          | Welcome,            | LOCATION<br>N/A     |    |                                     | N      | ېرې<br>Make an enquiry                                           | C<br>Start a new<br>application |      | ····· |
|            |             | EMAIL               | PHONE<br>1234569788 |    |                                     |        | +<br>Start project                                               | Submit a post assessment plan   |      |       |
|            | Current     | projects (2)        |                     |    |                                     | -      | uick links                                                       |                                 |      |       |
|            | PRJ-0095504 | Test Project 12     | Droi                | o  | Last updated:<br>5 Jun 2024, 9:39am | All    | <u>date profile</u><br><u>applications</u><br><u>/ enquiries</u> | ±<br>≠<br>≠                     |      |       |
|            | PRJ-0095568 | test Laurel project | Draft               | •  | Last updated:<br>5 Jun 2024, 9:33am | All    | linstruments                                                     | ÷                               |      |       |

- 3. Select the relevant project from the **Current projects** list above.
- 4. Select Start a new proposal.

| ← C ⋒ ⊡ https://envir                        | ronmentonline-uat.dwer.wa.gov.au/my-environn        | nent/my-projects/project-summary/?id=194501 | 1c-37b4-ee11-a81c-00224893109b         |                                                               | Q /                         |
|----------------------------------------------|-----------------------------------------------------|---------------------------------------------|----------------------------------------|---------------------------------------------------------------|-----------------------------|
| environme<br>online                          | ent                                                 |                                             | Home Interactive ma                    | p Get involved - Guidan                                       | ce M <u>ı</u> ent           |
|                                              | Home / My environn<br>PRJ-0095504<br>Test Project   | summary                                     |                                        |                                                               |                             |
|                                              | Project detail                                      | s                                           | Delete project   <u>Ø Edit project</u> | Co<br>New application                                         | <b>Q</b><br>Make an enquiry |
|                                              | test project 12<br>Update key stakeholders          | Update consultation register                | Start a new EPA proposal               | Quick links                                                   |                             |
|                                              | My EPA propos                                       | als (5)                                     |                                        | My enquiries<br>My instruments<br>All project applications    | +<br>+<br>+                 |
|                                              | PRO-0197767 <b>test</b>                             | Draft                                       | Last updated:<br>17 Jun 2024, 5:26pm   | All document exports All EPA proposals All history and events |                             |
|                                              | PRO-0197766 Untitled                                | Draft                                       | Last updated:<br>17 Jun 2024, 4:49pm   |                                                               |                             |
|                                              | PRO-0197541 laurel test                             | Draft                                       | Last updated:<br>15 Feb 2024, 1:06pm   | Need guidance?                                                | ÷                           |
| tos://environmentonline-uat.dwer.wa.gov.au/o | roposal/create/?reftype=project&refid=1945011c-37b4 | -ee11-a81c-00224893109b Draft               | Last updated:<br>18 Jan 2024, 11:27am  | How to use the EO system<br>How to start a referral           | ⇒<br>⇒                      |

- 5. From the **Proposal details** page, select the project relating to your new proposal from the drop-down selection.
  - a. **Note**: If there is not an existing project, create a project before continuing.

| environment<br>online | Horr                                                                                                    | e Interactive     | map        | Get involved -      | Guidance | My environment |
|-----------------------|----------------------------------------------------------------------------------------------------|-------------------|------------|---------------------|----------|----------------|
|                       | Proposal details                                                                                                    |                   |            |                     |          |                |
|                       | Related project                                                                                                    |                   |            |                     |          |                |
|                       | A proposal must have an overarching project that it falls under.                                                                                                    |                   |            |                     |          |                |
|                       | A project is an overarching project outline on what you intend to do. The project includes a name and high-level descrip                                                                                                    | ion of a proposed | d action/s | 5.                  |          |                |
|                       | Creating a project in the EO Portal allows us to associate multiple proposals, applications, and other approvals processe<br>will ensure that separate business processes can occur in parallel (where appropriate) for an integrated approvals path |                   | iess with  | a single project. T | his      |                |
|                       | Select a project *                                                                                                    |                   | Cre        | ate a new projec    | t        |                |
|                       | Select the project that this proposal relates to. Create a new project if it does not relate to an existing project.                                                                                                    |                   | _          |                     |          |                |
|                       | Test Project 12                                                                                                    |                   |            | ,                   | ~        |                |
|                       | Proposal<br>The information you provide in this proposal will include your project timeline, stages and other relevant information.                                                                                                    |                   |            |                     |          |                |
|                       | Industry sector *                                                                                                    |                   |            |                     |          |                |
|                       | Select the industry sector that most closely relates to your proposal.                                                                                                    |                   |            |                     |          |                |
|                       | Construction                                                                                                    |                   |            | ,                   | ~        |                |
|                       | Industry *<br>Select the industry that primarily relates to your proposal.                                                                                                    |                   |            |                     |          |                |
|                       | Construction Services                                                                                                    |                   |            |                     | $\sim$   |                |
| C                     | Create proposal                                                                                                    |                   |            |                     |          |                |

6. Enter the **Industry sector** and **Industry** by selecting the options from the drop-down menu, then select **Create proposal.** 

7. Enter the proposal's name and a short description of the proposal.

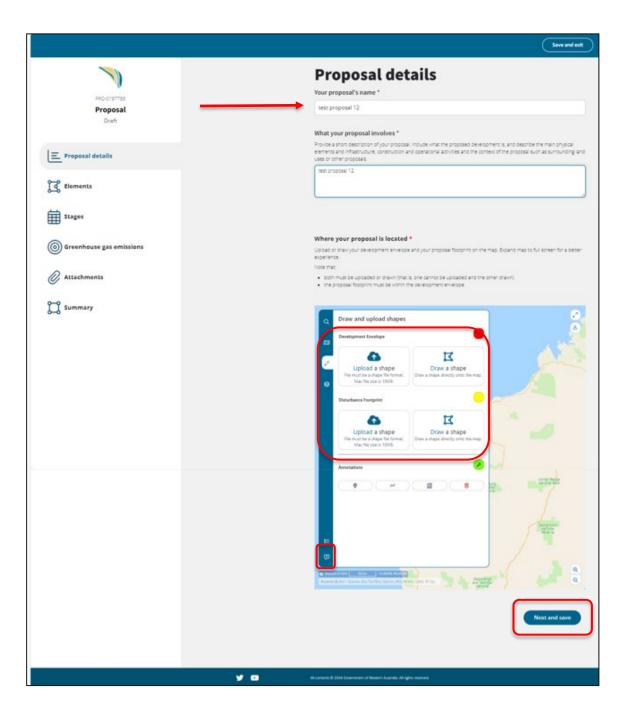

- 8. Enter the location of the proposal on the interactive map.
  - a. To access the interactive map guide, select the **question mark icon**.
  - b. The location must include:
    - i. one development envelope
    - ii. one disturbance footprint
- 9. Select **Upload or draw shape**, then draw the boundaries or upload a Shapefile.
  - a. Take note of the Shapefile requirements.

- b. Both development and footprint shapefiles can be drawn on the interactive map, or both uploaded (The development and footprint Shapefiles must be in the same format).
- 10. After adding the location, development envelope and disturbance footprint, select **Next and save.**

|                                   | Save and exit                                                                                                    |
|-----------------------------------|----------------------------------------------------------------------------------------------------|
|                                   | Elements                                                                                                    |
| PRO-0197767<br>Proposal           | Elements and activities are physical components, activities or processes with the potential to have a significant effect on the environment.                                                                                                    |
| test                              | List the elements that make up your proposal.                                                                                                    |
| Draft                             | List all your proposal's physical elements and activity elements that could potentially have a significant effect on<br>the environment.                                                                                                    |
| 三 Proposal details                | At least one element and one activity are required to complete this proposal. Empty elements are indicated by a grey colour bar.                                                                                                    |
| Elements                          | Image: Select your proposal's physical elements here. Some physical elements may be pre-populated. Review these physical elements and ensure you delete the ones that are not relevant for your proposal. Add additional physical element required. Click on the edit button of each physical element to enter the required information. |
| Stages                            | Click on each physical element's name below to expand and enter information on relevant activity elements.                                                                                                    |
| <b>O</b> Greenhouse gas emissions | Next steps     Once you have created all the elements for your proposal, you may move to the next step. Make sure each element     includes at least one construction activity.                                                                                                    |
| Attachments                       |                                                                                                    |
| Summary                           | Previous Save Next                                                                                                    |
|                                   |                                                                                                    |
|                                   |                                                                                                    |
| y D                               | All contents © 2024 Government of Western Australia. All rights reserved.                                                                                                    |

- 11. On the Elements page, select the **plus icon** to add the **Physical elements** of the proposal, you must add at least one element and one activity.
  - Depending on the **industry sector** and **industry** chosen, some **elements** may be prepopulated. This is not a complete list, and **Elements** should be added and deleted as relevant to your proposal.
  - b. **Note:** Follow the instructions and guidelines provided to identify the content of the proposal.

- 12. Add element types by using the existing catalogue or creating custom element types. To search for a current element, select the **magnifying glass icon** to display the available records, enter your search term and then select the **magnifying glass icon** or press enter to display search results.
- 13. If the appropriate element does not exist, create a **custom element type**.

|                                  | Exit                                                                                                    |
|----------------------------------|----------------------------------------------------------------------------------------------------|
|                                  | Add physical element                                                                                                    |
| Proposal<br><b>test</b><br>Draft | To add a new physical element to your proposal click on the search icon to select a physical element from the<br>catalogue and to complete the relevant details. If you are unable to find a suitable physical element in the<br>catalogue, you can create your own using the 'Create custom element' button below. |
| Drait                            | Search for physical elements                                                                                                    |
|                                  | Search for suitable physical elements in the catalogue by clicking on the search icon.                                                                                                    |
| E Proposal details               |                                                                                                    |
|                                  |                                                                                                    |
| Elements                         | + Create custom element                                                                                                    |
|                                  |                                                                                                    |
| Stages                           |                                                                                                    |
| H                                |                                                                                                    |
| Greenhouse gas emissions         |                                                                                                    |
|                                  |                                                                                                    |
| Attachments                      |                                                                                                    |
|                                  |                                                                                                    |
| <b>0—0</b><br>I I Summary        |                                                                                                    |
| 6-6 Summery                      |                                                                                                    |
|                                  |                                                                                                    |
|                                  |                                                                                                    |
|                                  |                                                                                                    |
| V D                              | All contents © 2004 Government of Western Australia. All rights reserved.                                                                                                    |
|                                  | H CHILLES & ACCHONCHINES HEALTH ACCHONCES ANY JUST CONTROL.                                                                                                    |

14. Choose applicable elements by using the **checkboxes**, then choose **Select**.

| My environment              |                                                                                                    |                                                                |                    | Save and exit                                                                         |
|-----------------------------|----------------------------------------------------------------------------------------------------|----------------------------------------------------------------|--------------------|---------------------------------------------------------------------------------------|
|                             | Lookup records                                                                                              |                                                                | ×                  | <                                                                                     |
|                             |                                                                                                    |                                                                | Search Q           |                                                                                       |
| Proposal<br>A new proposal  | Choose one record and click Select to continue<br>✓ Model Element Category Name ↑                           | Created On                                                     | Industry           | ronmental impact assessment<br>t IV Divisions 1 and 2)<br>inistrative procedures 2021 |
| Draft                       | ppen pit(s) (above water table)-801                                                                         | 10/06/2022 4:28 PM                                             |                    | ronmental impact assessment<br>t IV Divisions 1 and 2) procedures                     |
| 트 Proposal details          | open pit(s) (above water table)-802 open pit(s) (above water table)-803 open pit(s) (above water table)-804 | 10/06/2022 4:28 PM<br>10/06/2022 4:28 PM<br>10/06/2022 4:28 PM | 1                  | ement of environmental principles,<br>ors, objectives and aims of EIA                 |
| Elements                    | open pit(s) (above water table)-805     open pit(s) (above water table)-806                                 | 10/06/2022 4:28 PM<br>10/06/2022 4:28 PM                       | 1                  | -by-step through the proposal<br>essment process                                      |
| Stages                      | < 1 19 20 21 22 23 24 25 26 27                                                                              |                                                                |                    | ructions<br>ructions - How to identify the<br>tent of a proposal                      |
| Greenhouse gas<br>emissions | Describe this physical element.                                                                             | Select                                                         | ancel Remove value |                                                                                       |

15. Add the **Maximum extent**, then select **Save and close.** 

**Note**: When creating custom elements, the **Title**, **Description** and **Maximum extent** must be provided.

| 🐼 My environment                    |                                                                                                    | <b>⊖</b> Save and exit <b>⊖</b> ∨                                                                                                    |
|-------------------------------------|----------------------------------------------------------------------------------------------------|----------------------------------------------------------------------------------------------------|
| Proposal<br>A new proposal<br>Drojt | Element details<br>Title<br>Provide a title for the element.<br>open pit(s) (above water table)-801                                                                                                  | Procedures and guidelines     Environmental impact assessment (Part IV Divisions     1 and 2) administrative procedures 2021     Environmental impact assessment (Part IV Divisions     1 and 2) procedures manual |
| E Proposal details                  | Description<br>Describe this element.<br>Excavation or cut at the surface of the ground for mining of ore above the groundwater table                                                                | Statement of environmental principles, factors,<br>objectives and aims of EIA     Step-by-step through the proposal assessment<br>process                                                                          |
| Elements                            | li li                                                                                                    | Instructions     Instructions - How to identify the content of a                                                                                                    |
| Stages                              | Project PRJ-0002344 - How to create a project                                                                                                    | proposal                                                                                                    |
| Greenhouse gas emissions            | Proposal PRO-0001344 - A new proposal (Ver. 1.00)                                                                                                    | Next steps Make an enquiry                                                                                                    |
| Attachments                         | Maximum extent<br>Describe the element's maximum range or extent. For example, the number of hectares of vegetation that will be deared, or<br>the volume of water discharged over a period of time. | Request a pre-referral meeting     Refer to the EPA     Start an application                                                                                                    |
| 📜 Summary                           | maximum extent                                                                                                    |                                                                                                    |
|                                     | Save and close                                                                                                    |                                                                                                    |
| y 🗈                                 | All contents © 2022 Government of Western Australia. All rights reserved.                                                                                                    | Logout                                                                                                    |

- 16. Each physical element requires **Activity elements**. Select the **plus icon** to add an **Activity element**.
  - a) Depending on previous information entered, some Activity elements may be pre-populated.
     This is not a complete list, so ensure you delete and add Activity elements as relevant to your proposal.
  - b) Note: once the activity elements are added, you can minimise the **Activity elements** displayed by clicking the small down arrow.

|                                                                   | Save and exit                                                                                                    |
|-------------------------------------------------------------------|----------------------------------------------------------------------------------------------------|
| PRO-0197767<br>Proposal<br>test<br>Draft<br>Proposal details      | <b>Elements</b><br>Elements and activities are physical components, activities or processes with the potential to have a significant<br>effect on the environment.<br><b>List the elements that make up your proposal.</b><br>List all your proposal's physical elements and activity elements that could potentially have a significant effect on<br>the environment.<br>At least one element and one activity are required to complete this proposal. Empty elements are indicated by<br>a grey colour bar. |
| Elements                                                          | Image: Select your proposal's physical elements here. Some physical elements may be pre-populated. Review these physical elements and ensure you delete the ones that are not relevant for your proposal. Add additional physical elements where required. Click on the edit button of each physical element to enter the required information.                                                                                                    |
| Stages                                                            | Click on each physical element's name below to expand and enter information on relevant activity elements.                                                                                                    |
| <ul> <li>Greenhouse gas emissions</li> <li>Attachments</li> </ul> | Activity elements*<br>Select your proposal's activity elements here. Some activity elements may be pre-populated. Review these activity elements and ensure you delete the ones that are not relevant for your proposal. Add additional activity elements where required. Click on the edit button of each actitivity element to enter the required information.                                                                                                    |
| Summary                                                           | Next steps Once you have created all the elements for your proposal, you may move to the next step. Make sure each element includes at least one construction activity.                                                                                                    |
|                                                                   | Previous Save Next                                                                                                    |

- 17. Choose the activity **Phase** by selecting the **drop-down arrow.**
- Add a Model Element Activity by selecting the magnifying glass icon and either searching for or selecting from the checkbox options.
- 19. Confirm the **Title** is accurate or add a **Title** if you are unable to find an element activity in the catalogue.
- 20. Add a description of the maximum extent.
- 21. Select **Save and close.**

| Exit                                                                                                    |   |
|----------------------------------------------------------------------------------------------------|---|
| Add an activity element                                                                                                    |   |
| To add a new activity element to your proposal dick on the search icon to select an activity element from the catalogue. If you |   |
| are unable to find a suitable activity element in the catalogue, you can create your own by completing the 'Title' field.       |   |
| Physical element                                                                                                    |   |
| ELE-0051936 - tree                                                                                                    |   |
| Phase *                                                                                                    |   |
| Select which phase of your proposal applies to this activity element.                                                           |   |
| Construction                                                                                                    | - |
| Model Element Activity                                                                                                    |   |
| Search for the activity in the catalogue by clicking on the search icon.                                                        |   |
| Blasting 🛛 🗶 🝳                                                                                                    |   |
| Title*                                                                                                    |   |
| Provide a title for this activity element if you are unable to find the activity in the catalogue.                              |   |
| Blasting                                                                                                    |   |
|                                                                                                    |   |
| Save and close                                                                                                    |   |
| I contents © 2024 Government of Weatern Australia. All rights received.                                                         |   |

22. In the **Elements** page, confirm that all **Physical elements** and **Activity elements** have been added, then select **Next.** 

|                                                                                    | Save and exit                                                                                                    |
|------------------------------------------------------------------------------------|----------------------------------------------------------------------------------------------------|
| PRO-0197785<br>Proposal<br>test proposal 12<br>Draft                               | Elements and activities are physical components, activities or processes with the potential to have a significant effect on the environment.<br>List the elements that make up your proposal.<br>List all your proposal's physical elements and activity elements that could potentially have a significant effect on the environment.<br>At least one element and one activity are required to complete this proposal. Empty elements are indicated by a grey colour bar. |
| Elements                                                                           | Physical elements*         1           Select your proposal's physical elements here. Some physical elements may be pre-populated. Review these physical elements where elements and ensure you delete the ones that are not relevant for your proposal. Add additional physical elements where required. Click on the edit button of each physical element to enter the required information.                                                                             |
| Stages                                                                             | Click on each physical element's name below to expand and enter information on relevant activity elements.                                                                                                    |
| <ul> <li>Greenhouse gas emissions</li> <li>Attachments</li> <li>Summary</li> </ul> | <ul> <li>Activity elements* 1</li> <li>Select your proposal's activity elements here. Some activity elements may be pre-populated. Review these activity elements and ensure you delete the ones that are not relevant for your proposal. Add additional activity elements where required. Click on the edit button of each activity element to enter the required information.</li> <li>Blasting Construction ©</li> </ul>                                                |
|                                                                                    | Next steps Once you have created all the elements for your proposal, you may move to the next step. Make sure each element includes at least one construction activity.  Previous Save Next Next                                                                                                    |

23. On the **Proposal stages** page, add the required information, then select **Next** to proceed.

|                    | Proposal stages                                             |                                    |                                                                                                |
|--------------------|-------------------------------------------------------------|------------------------------------|------------------------------------------------------------------------------------------------|
|                    | Proposal stages                                             |                                    | Procedures and guidelines                                                                      |
|                    | Maximum proposal life                                       |                                    | <ul> <li>Environmental Impact Assessment</li> </ul>                                            |
| Proposal           | What is the expected life of this proposal in years?        |                                    | (Part IV Divisions 1 and 2)                                                                    |
|                    | 10                                                          |                                    | Administrative Procedures 2021                                                                 |
|                    | 10                                                          |                                    | <ul> <li>Environmental Impact Assessment<br/>(Part IV Divisions 1 and 2) Procedures</li> </ul> |
| Draft              |                                                             |                                    | Manual                                                                                         |
|                    | Estimated proposal start date                               |                                    | • Statement of Environmental Principles,                                                       |
|                    | 01/02/2022                                                  |                                    | Factors, Objectives and Aims of EIA                                                            |
|                    | 01/02/2023                                                  |                                    | Step-by-Step Through the Proposal                                                              |
| E Proposal details |                                                             |                                    | Assessment Process                                                                             |
|                    | Estimated proposal end date                                 |                                    |                                                                                                |
|                    |                                                             |                                    | Instructions                                                                                   |
| Elements           | 01/01/2033                                                  |                                    | <ul> <li>Instructions - How to Identify the</li> </ul>                                         |
|                    |                                                             |                                    | Content of a Proposal                                                                          |
|                    | Construction phase                                          |                                    |                                                                                                |
| Stages             | How long is the planned construction phase of this proposa  | l in years?                        |                                                                                                |
| ⊞ ••••₽••          |                                                             |                                    |                                                                                                |
|                    | 1                                                           |                                    |                                                                                                |
| Greenhouse gas     |                                                             |                                    |                                                                                                |
| emissions          | Commissioning                                               |                                    |                                                                                                |
|                    | Provide any commissioning details you have at this time.    |                                    |                                                                                                |
| 0                  | Description                                                 |                                    |                                                                                                |
| Attachments        | Description                                                 |                                    |                                                                                                |
| -                  |                                                             |                                    |                                                                                                |
|                    |                                                             |                                    |                                                                                                |
| 🖬 Summary          |                                                             |                                    |                                                                                                |
| 0-0                |                                                             |                                    |                                                                                                |
|                    |                                                             | 1.                                 |                                                                                                |
|                    |                                                             |                                    |                                                                                                |
|                    | Operations phase                                            |                                    |                                                                                                |
|                    | How long is the planned operations phase of this proposal i | n years?                           |                                                                                                |
|                    |                                                             |                                    |                                                                                                |
|                    | 8                                                           |                                    |                                                                                                |
|                    |                                                             |                                    |                                                                                                |
|                    | Decommissioning phase                                       |                                    |                                                                                                |
|                    | How long is the planned decommissioning phase (post oper    | ations) of this proposal in years? |                                                                                                |
|                    | 1                                                           |                                    |                                                                                                |
|                    | 1                                                           |                                    |                                                                                                |
|                    |                                                             |                                    |                                                                                                |
|                    | Decommissioning                                             |                                    |                                                                                                |
|                    | Provide any decommissioning details you have at this time.  |                                    |                                                                                                |
|                    | Description                                                 |                                    |                                                                                                |
|                    |                                                             | 4                                  |                                                                                                |
|                    |                                                             |                                    |                                                                                                |
|                    | Rehabilitation                                              |                                    |                                                                                                |
|                    | Provide any rehabilitation details you have at this time.   |                                    |                                                                                                |
|                    | Description                                                 |                                    |                                                                                                |
|                    | bestiption                                                  |                                    |                                                                                                |
|                    |                                                             | . "                                |                                                                                                |
|                    | Supporting evidence                                         |                                    |                                                                                                |
|                    | Please attach any modelling, advice or plans to support the | timelines you have outlined above. |                                                                                                |
|                    |                                                             |                                    |                                                                                                |
|                    |                                                             | Add files                          |                                                                                                |
|                    |                                                             |                                    |                                                                                                |
|                    | Name ↑ Modified                                             |                                    |                                                                                                |
|                    |                                                             |                                    |                                                                                                |
|                    | <b>Confidential</b> 20/01/2023 11:13                        | AM                                 |                                                                                                |
|                    | <b>Shapefiles</b> 20/01/2023 11:15                          | AM                                 |                                                                                                |
|                    |                                                             |                                    |                                                                                                |
|                    |                                                             |                                    |                                                                                                |
|                    | Save Previous Next                                          |                                    |                                                                                                |
|                    |                                                             |                                    | 1                                                                                              |
|                    |                                                             |                                    |                                                                                                |
|                    |                                                             |                                    |                                                                                                |

24. On the **Greenhouse gas emissions** page, add the total **Scope 1**, **Scope 2** and **Scope 3 emissions** (tonnes of CO<sub>2</sub>-e) in whole numbers (no commas), as identified during the construction and operational phases of the proposal. Then select **Next** to proceed.

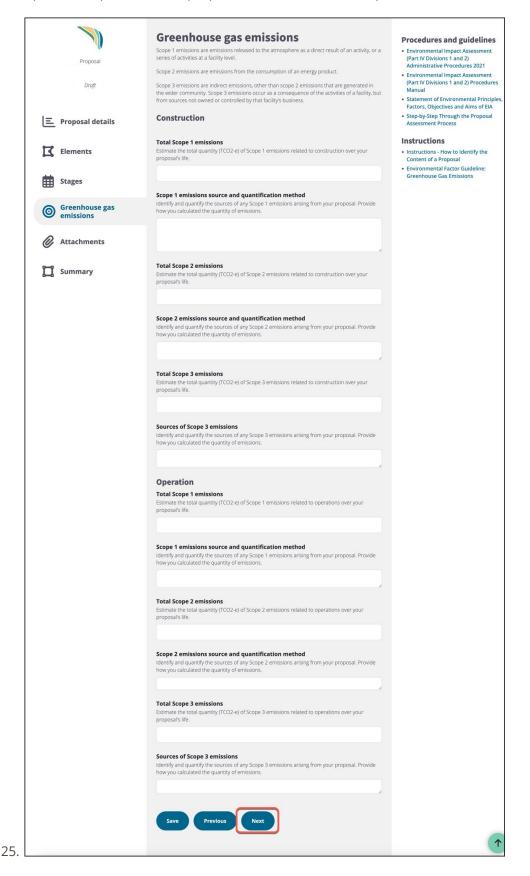

#### 26. Add any supporting **Attachments**, then select **Next.**

|                    | Attachments                                                                                                    |                                                                                                    | Procedures and guidelines |  |
|--------------------|----------------------------------------------------------------------------------------------------|----------------------------------------------------------------------------------------------------|---------------------------|--|
| Proposal           | support your proposal.                                                                                                    | Attach your supporting evidence here. This includes any plans or other information used to<br>support your proposal.                                                                                                    |                           |  |
| Draft              | please ensure that the informa                                                                                                    | To reduce the likelihood of necessity of Requests for Further Information (which may incur a fee),<br>please ensure that the information provided in your attachments is consistent with the<br>information entered into the fields of this proposal form. |                           |  |
| 드 Proposal details | If you wish to request that the<br>please save this information in<br>support your request. A request<br>from disclosure. Where the EP,<br>publish the confidential inform<br>the EPA's Procedures Manual f | <ul> <li>Statement of Environmental Principles,<br/>Factors, Objectives and Aims of EIA</li> <li>Step-by-Step Through the Proposal<br/>Assessment Process</li> <li>Instructions</li> </ul>                                                                 |                           |  |
| Elements           | Attach your supporting evidend support your proposal.                                                                                                    | Instructions     Instructions - How to Identify the     Content of a Proposal                                                                                                    |                           |  |
| Stages             |                                                                                                    | Add files New folder                                                                                                    |                           |  |
| Greenhouse gas     | Name 个                                                                                                    | Modified                                                                                                    |                           |  |
| emissions          | Confidential                                                                                                    | 20/01/2023 11:13 AM                                                                                                    |                           |  |
| Attachments        | Shapefiles                                                                                                    | 20/01/2023 11:15 AM                                                                                                    |                           |  |
| 📜 Summary          | Save Previous                                                                                                    | Next                                                                                                    |                           |  |
|                    |                                                                                                    |                                                                                                    |                           |  |

27. Review the details of the proposal, scrolling down the page to confirm all items, then select **Save and**exit to return to the **My environment** page.

|                                      |                                                                                                    |                                                                                            |                                                                                                    | Save and exit                                     |
|--------------------------------------|----------------------------------------------------------------------------------------------------|--------------------------------------------------------------------------------------------|----------------------------------------------------------------------------------------------------|---------------------------------------------------|
| Proposal<br><sub>test</sub><br>Draft | Please review the informati<br>the 'Back to application' bu<br>the remaining steps. If you<br>right hand navigation pane | on you have provided. If yo<br>tton at the end of this page<br>would like to refer the pro | Document<br>ou are completing this form as part<br>te to be re-directed back to your app<br>posal to the EPA click the 'Refer to t | of an application, click<br>olication to complete |
| noposal details                      | Proposal Detai     Proponent name                                                                                        | Address                                                                                    | ACN or ABN                                                                                                    |                                                   |
| ြိုင် Elements                       | Industry<br>Fishing, Hunting and<br>Trapping<br>Summary/Description<br>test                                              | Proposal type<br>N/A                                                                       | Proposal name<br>test                                                                                                    |                                                   |
| Stages                               | <ul> <li>Proposal Map</li> </ul>                                                                                         |                                                                                            |                                                                                                    |                                                   |
| <b>O</b> Greenhouse gas emissions    | a 7                                                                                                    |                                                                                            | Lochada<br>National<br>Reserve                                                                                                    | arriedar                                          |
| Attachments                          | au<br>e                                                                                                    |                                                                                            | Stat<br>Karara<br>National<br>Reserve                                                                                              | ion Nature<br>Reserve                             |
| <b>J</b> Summary                     | 8                                                                                                    |                                                                                            |                                                                                                    |                                                   |
|                                      |                                                                                                    |                                                                                            |                                                                                                    | >                                                 |
|                                      |                                                                                                    |                                                                                            |                                                                                                    |                                                   |

- 28. To review the new proposal, select the related project from your **My environment** dashboard.
- 29. The new proposal will appear in the **My proposals** list.

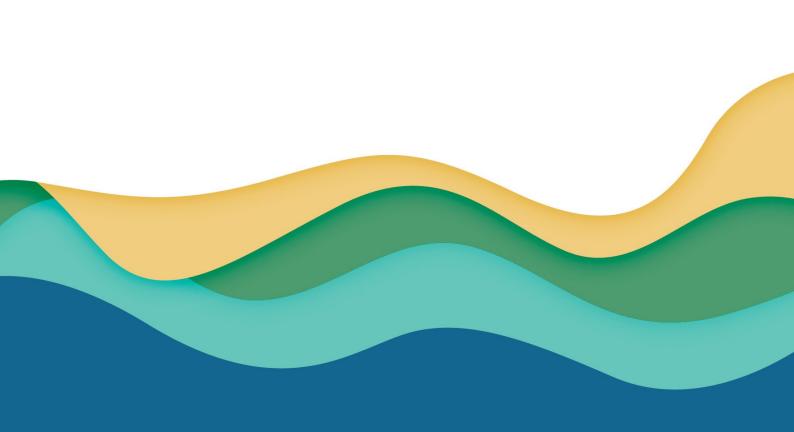